## **After having recorded a video in AVI (DV) format, the image is pixelised or blurred when the file is played in Windows Media Player.**

Update Windows Media Player (with version 7 or higher, available from the Microsoft website).

- In Windows Media Player, click on the Tools tab.
- Click on Options.
- Select the Performance tab.
- In the Video Performance area, adjust the Digital Video (DV) settings to Large (slide the cursor as far as it will go to the right) as shown below:

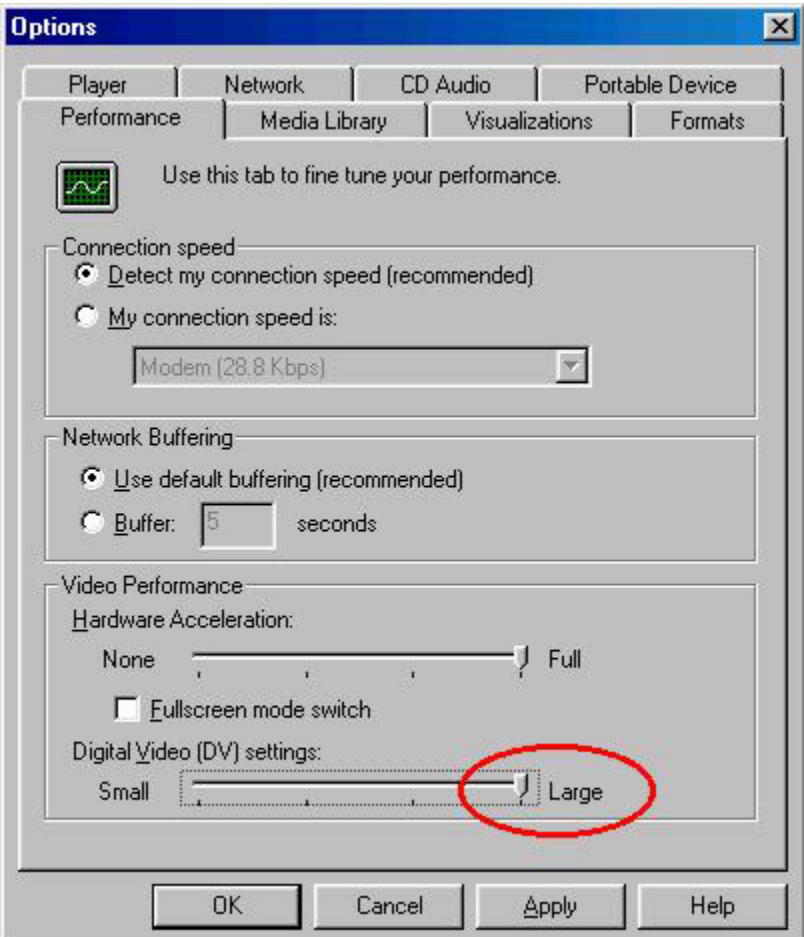